## **Private Reporting Mode** Setup Guide for Cotton Australia

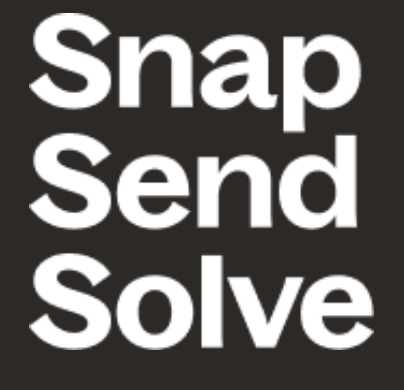

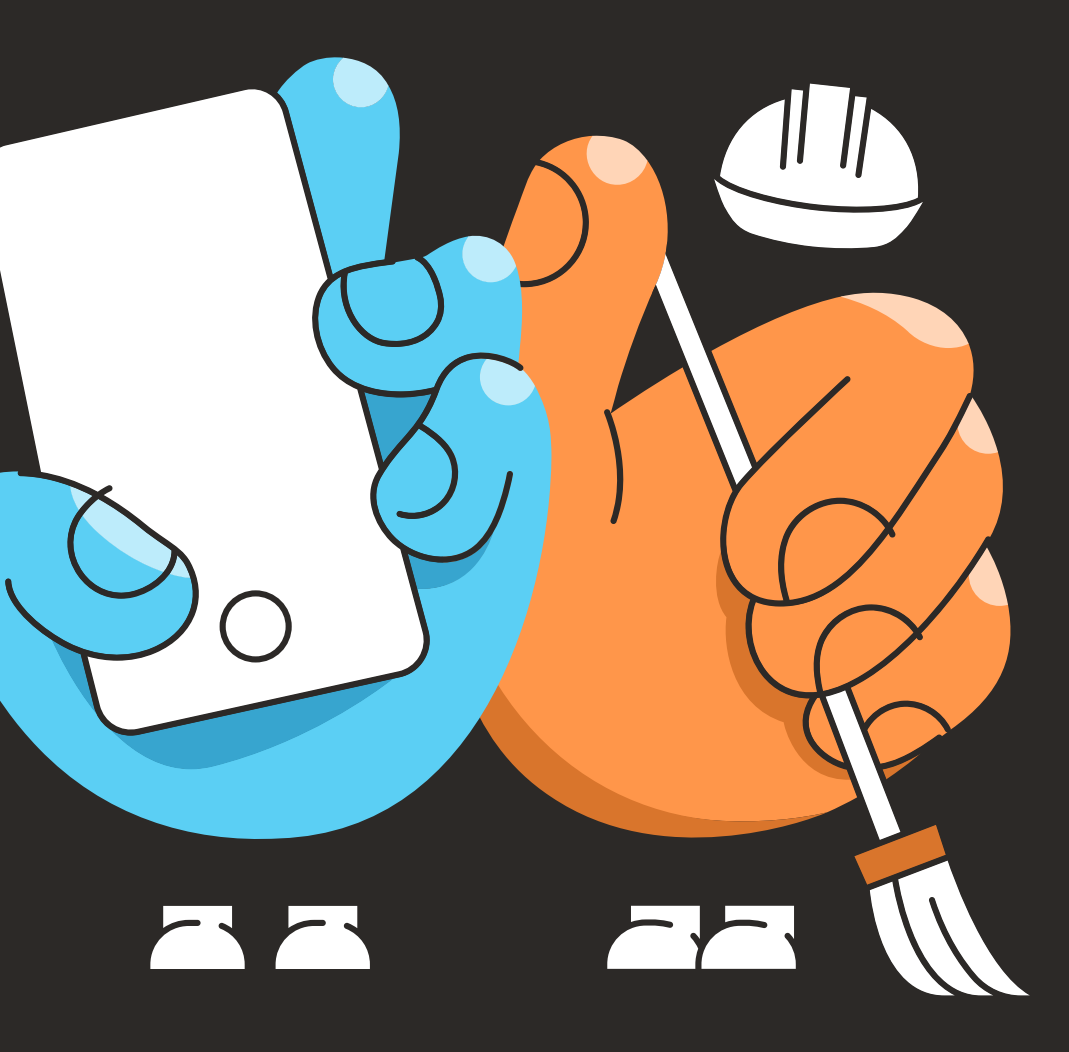

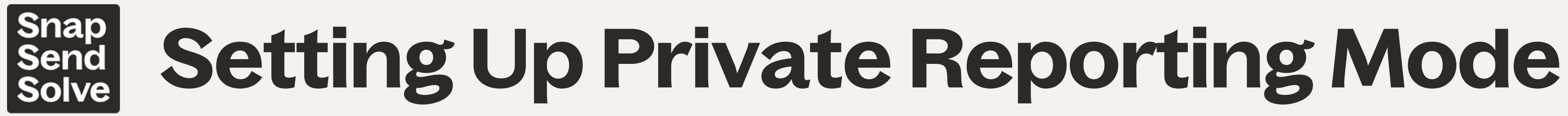

1 Download free Snap Send Solve app

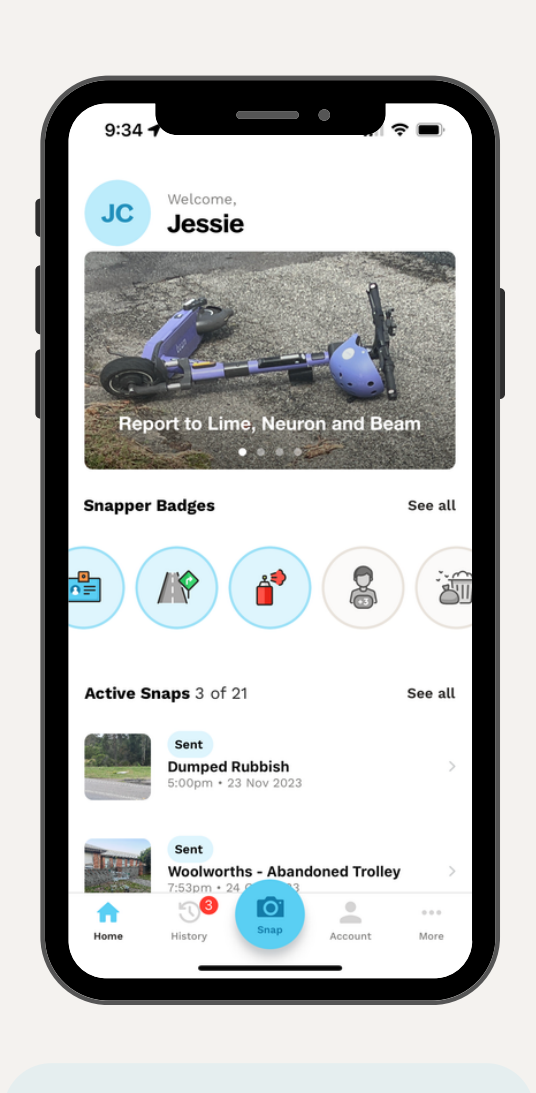

right corner of the screen.

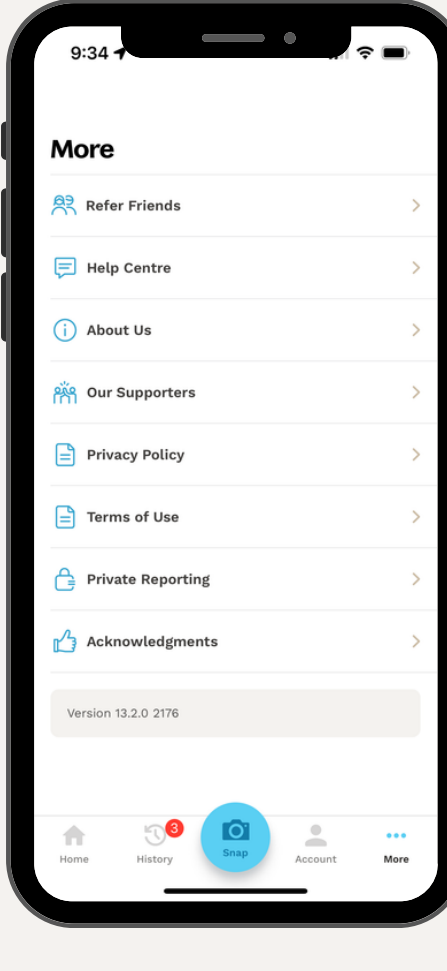

Select 'Private Reporting Mode' from list of options.

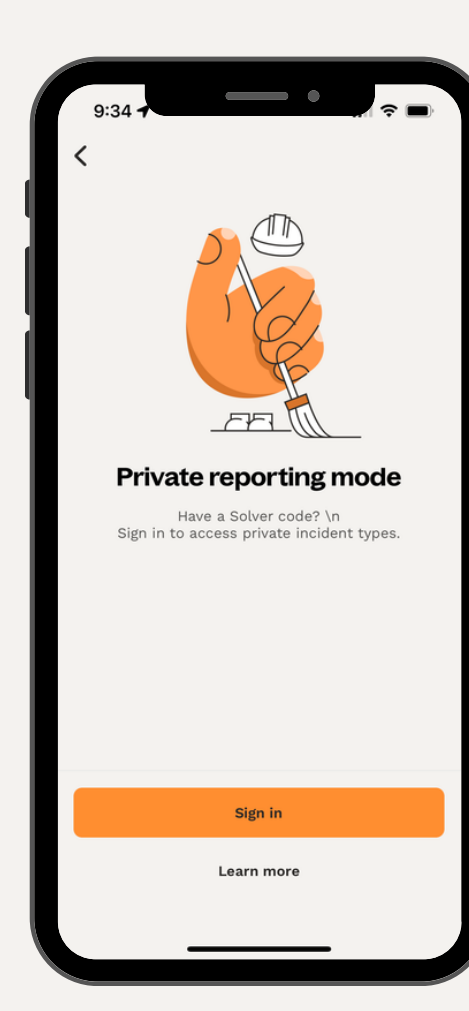

Select 'Enter Your Authority's Code'.

Select 'More' at bottom 2 3 4 5 6

Insert code 'cott123' (only needs to be entered once. Start a report by selecting 'Report Now'.

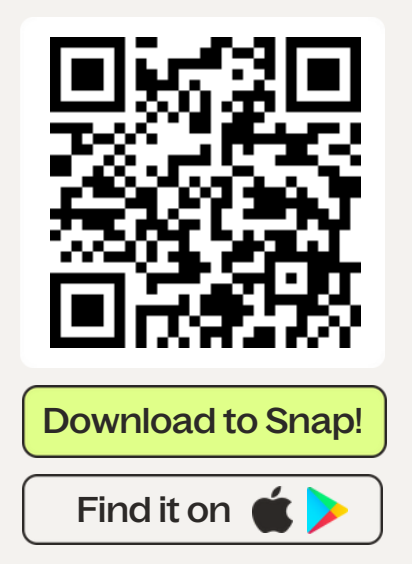

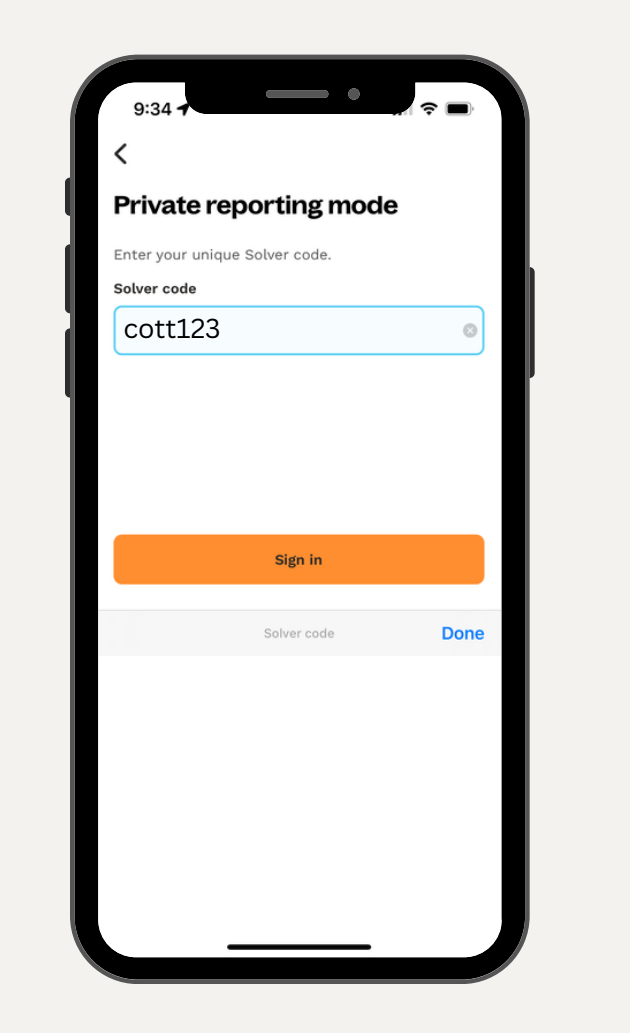

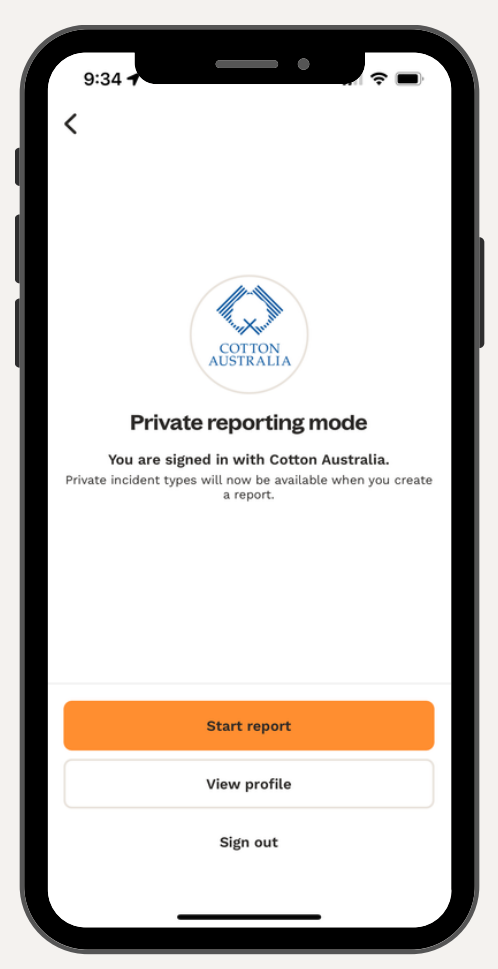

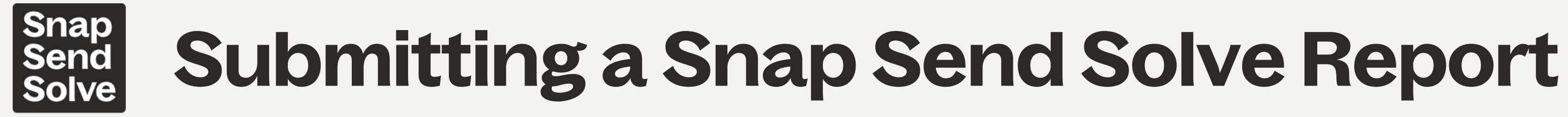

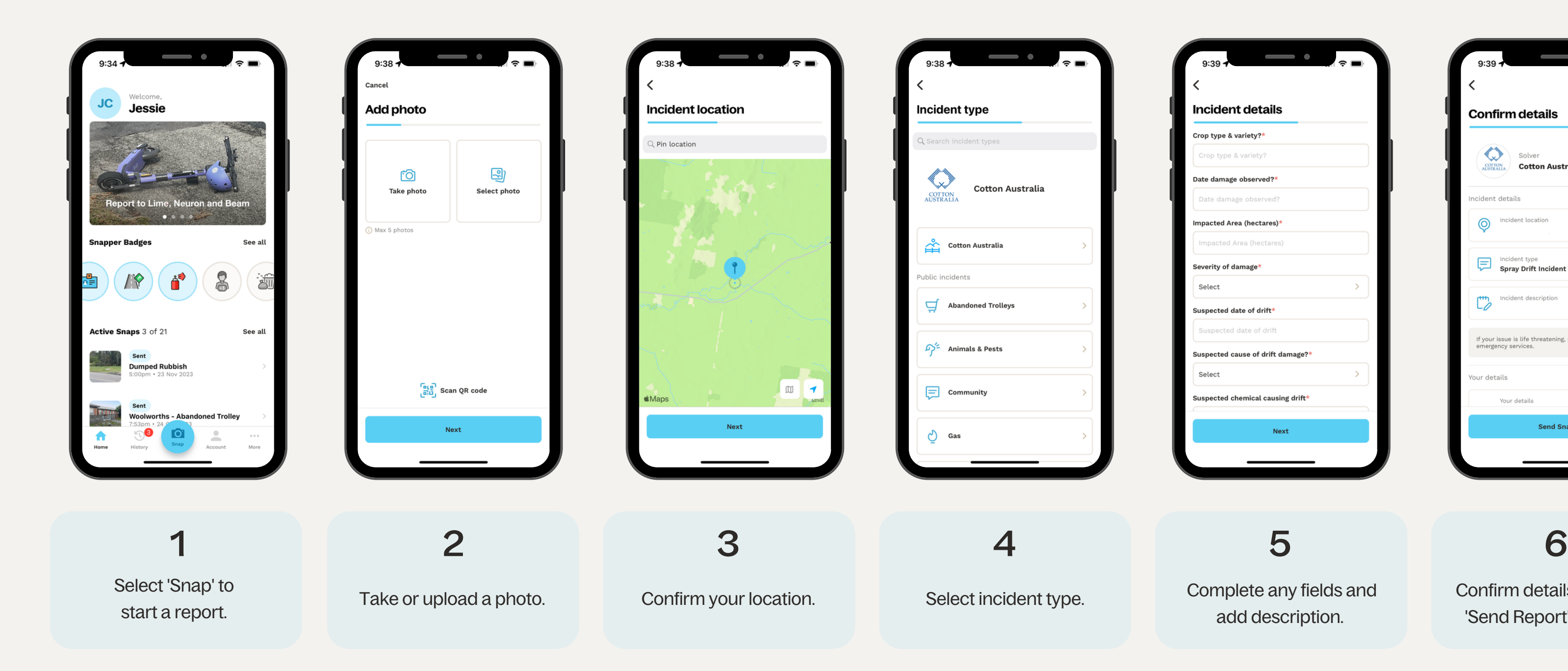

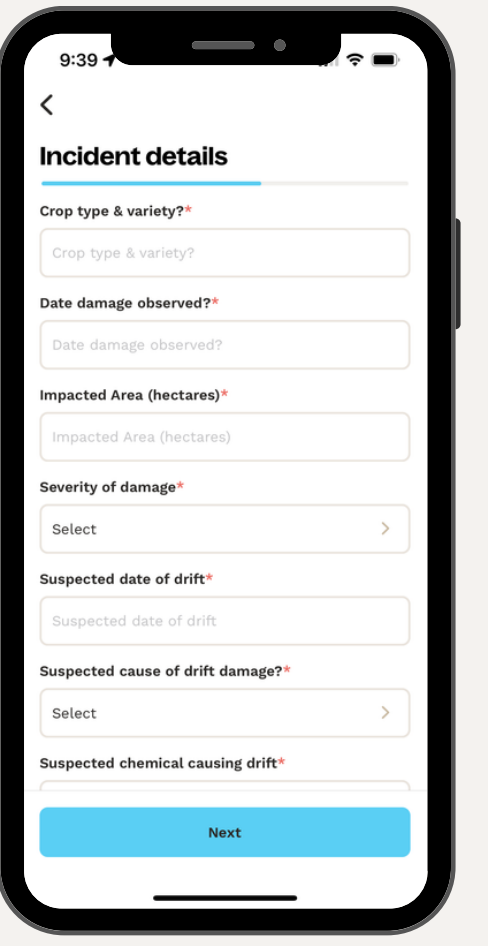

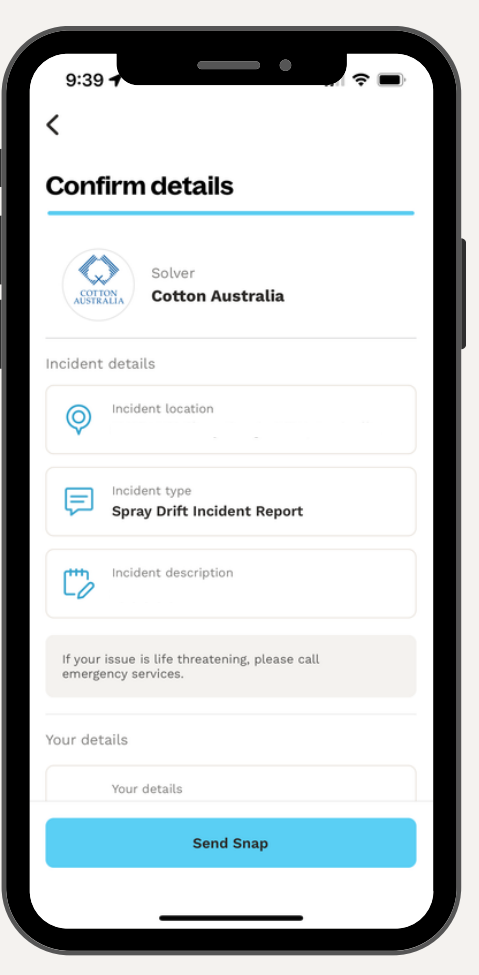

Complete any fields and add description.

Confirm details and select 'Send Report' to submit.